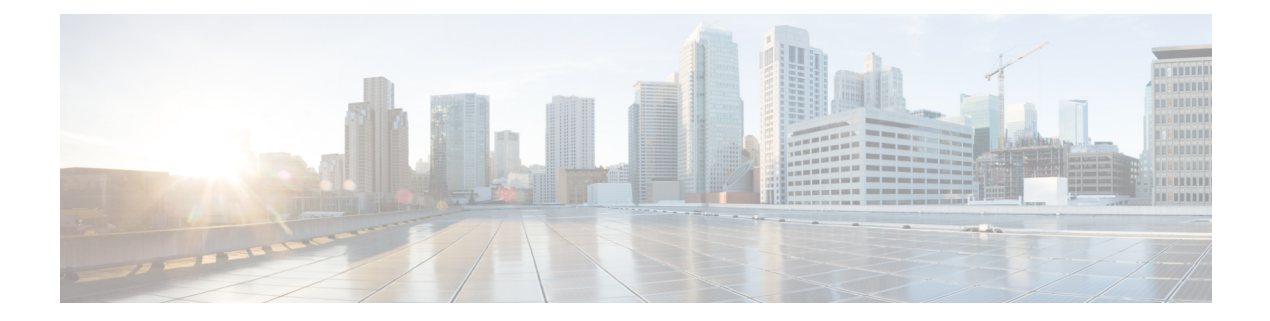

# **NTP Commands**

The NTP commands are not supported on connector AMI.

- [connectorctl](#page-1-0) ntprestrict, on page 2
- connectorctl [ntpunrestrict,](#page-2-0) on page 3
- [connectorctl](#page-3-0) ntpconfig, on page 4

## <span id="page-1-0"></span>**connectorctl ntprestrict**

This command restricts an IP address from accessing the Network Time Protocol (NTP) server.

**Parameters**

IP address

**connectorctl ntprestrict** *ipaddress*

**Usage Guidelines** [cmxadmin@connector ~]\$ connectorctl ntprestrict 10.22.244.34

**Related Topics**

connectorctl [ntpunrestrict,](#page-2-0) on page 3

# <span id="page-2-0"></span>**connectorctl ntpunrestrict**

This command removes any Network Time Protocol (NTP) server access restriction on an IP address.

**Parameters**

IP address

**connectorctl ntpunrestrict** *ipaddress*

**Usage Guidelines** [cmxadmin@connector ~]\$ connectorctl ntpunrestrict 10.22.244.34

### <span id="page-3-0"></span>**connectorctl ntpconfig**

This command adds, edits, removes, or displays the Network Time Protocol (NTP) server.

**Parameters**

None

#### **connectorctl ntpconfig**

### **Usage Guidelines** The following is the sample command output for the **Show NTP Server Details (Press 4)** option when an NTP server is not configured.

[cmxadmin@cmxnew-01 ~]\$ connectorctl ntpconfig

[Please select an option from the list above: (Default value is 4) [5]: 4 • ntpd.service - Network Time Service Loaded: loaded (/usr/lib/systemd/system/ntpd.service ; disabled; vendor preset: disabled)

Active: inactive (dead)

The following is the sample command output for the **Show NTP Server Details (Press 4)** option when an NTP server is configured.

```
Please select an option from the list above: (Default value is 5) [5]: 4
● ntpd.service - Network Time Service
   Loaded: loaded (/usr/lib/systemd/system/ntpd.service; enabled; vendor preset: disabled)
  Active: active (running) since Mon 2020-02-17 19:50:05 -10; 1 day 7h ago
Main PID: 675 (ntpd)
  Memory: 4.7M
  CGroup: /system.slice/ntpd.service
           └─675 /usr/sbin/ntpd -u ntp:ntp -g
Feb 18 18:11:45 cmxnew-01 ntpd[675]: new interface(s) found: waking up resolver
Feb 18 18:53:36 cmxnew-01 ntpd[675]: Deleting interface #10 veth438ff12,
fe80::607a:10ff:fe0f:1145#123, interface stats: received=0, sent=0, dropped=0,
active_time=2511 secs
Feb 18 18:53:38 cmxnew-01 ntpd[675]: Listen normally on 11 veth660497a
fe80::3836:acff:fe0c:c279 UDP 123
Feb 18 18:53:38 cmxnew-01 ntpd[675]: new interface(s) found: waking up resolver
Feb 18 20:35:06 cmxnew-01 ntpd[675]: Deleting interface #11 veth660497a,
fe80::3836:acff:fe0c:c279#123, interface stats: received=0, sent=0, dropped=0,
active_time=6088 secs
Feb 18 20:35:10 cmxnew-01 ntpd[675]: Listen normally on 12 vethb301b1d
fe80::d0a9:e5ff:fef2:8223 UDP 123
Feb 18 20:35:10 cmxnew-01 ntpd[675]: new interface(s) found: waking up resolver
Feb 18 20:35:15 cmxnew-01 ntpd[675]: Listen normally on 13 veth7636c9b
fe80::40a7:e2ff:fed9:d5a3 UDP 123
Feb 18 20:35:15 cmxnew-01 ntpd[675]: Deleting interface #12 vethb301b1d,
fe80::d0a9:e5ff:fef2:8223#123, interface stats: received=0, sent=0, dropped=0, active_time=5
secs
Feb 18 20:35:15 cmxnew-01 ntpd[675]: new interface(s) found: waking up resolver
=================================================================================
    remote refid st t when poll reach delay offset jitter
==============================================================================
*172.22.38.66 .GNSS. 1 u 880 1024 377 2.090 -0.092 0.159
 =================================================================================
```
The following is the sample command output for the **Add NTP Server Details (Press 1)** option when no NTP server has been configured.

```
[cmxadmin@ccmxnew-01 ~]$ connectorctl ntpconfig
...
Configure NTP
[Please enter the NTP server name (blank for no NTP server): 1.ntp.esl.test.co
10 Feb 22:07:28 ntpdate[18062]: step time server 172.22.38.65 offset 17.924716 sec
NTP setup finishe
New NTP Change
1.ntp.esl.test.com
```
The following is the sample command output for the **Add NTP Server Details (Press 1)** option when one NTP server has already been configured. The NTP servers that are already added are first displayed for your reference.

```
[cmxadmin@cmxnew-01 ~]$ connectorctl ntpconfig
...
[Please select an option from the list above: (Default value is 4) [5]: 1
Added NTP Servers:
1.ntp.esl.test.com
[Please enter the NTP Server: 2.ntp.esl.test.com
Adding NTP Server: 2.ntp.esl.test.com
[Confirm the above details? [y/n] [n]: y
10 Feb 22:32:13 ntpdate[19105]: adjust time server 172.22.38.66 offset 0.099035 sec
Restarting the NTP Service
NTP Service restarted successfully!
New NTP Changes
1. ntp.esl.test.com
2. ntp.esl.test.com
```
The following is the sample command output for the **Edit NTP Server Details (Press 2)** option. The NTP servers that are already added are first displayed for your reference.

```
Please select an option from the list above: (Default value is 4) [5]: 2
Available NTP Servers:
2.ntp.esl.test.com
1. server 2.ntp.esl.test.com Press 1
Which NTP Server would you like to edit? [1]: 1
Please enter the new NTP Server : 1.ntp.esl.test.com
New NTP Server: 1.ntp.esl.test.com
Confirm the above details? [y/nl [n]: y
10 Feb 23:38:53 ntpdate[21024]: adjust time server 172.22.38.65 offset 0.002521 sec
Restarting the NTP Service
NTP Service restarted successfully!
New NTP Changes
1.ntp.esl.test.com
```
The following is the sample command output for the **Remove NTP Server Details (Press 3)** option.

```
Please select an option from the list above: (Default value is 4) [5]: 3
Available NTP Servers:
1. ntp.esl.test.com
2. ntp.esl.test.com
1. server 1.ntp.esl.test.com. Press 1
2. server 2.ntp.esl.test.com Press 2
```
Which NTP Server would you like to remove? Removing NTP Server: 2.ntp.esl.test.com Confirm the above details? [y/n] [n]: y Successfully removed the NTP Restarting the NTP Service NTP Service restarted successfully! New NTP Changes

1.ntp.esl.test.com